## **VMware NSX**

**Restarts a controller. Restart only one controller at a time # restart controller Shows control-cluster status # show control‐cluster status Shows controller, configuration, and status of the specified VNI # show control‐cluster logical‐switches vni** 

**"vniID" Shows the hosts that are connected to the specified VNI** 

**# show control‐cluster logical‐switches connection‐table "vniID" Shows MAC records of the specified VNI** 

**# show control‐cluster logical‐switches mac‐ table "vniID" Shows the ARP records updated from the specified connection.**

**# show control‐cluster logical‐switches arp‐ records "hostIP"**

**Shows the MAC records updated from the specified connection # show control‐cluster logical‐switches mac‐ records "hostIP"**

**Shows the VTEP table for the specified VNI # show control‐cluster logical‐switches vtep‐ table "vniID" Shows the VTEP records updated from the specified host**

**# show control‐cluster logical-switch vtep-records "hostIP"**

**Firewall Shows the firewall configuration # show configuration firewall Shows specific firewall rule information # show firewall rule-id "ruleID" Show IP address group # show configuration ipset Show application set # show configuration application-set**

**Dynamic Routing Nows entries on ta # show ip [bgp/ospf] Shows neighbors # show ip [bgp/ospf] neighbors Shows routes learned # show ip route [bgp/ospf] Shows configuration # show configuration [bgp/ospf]**

### **NSX Controller Commands**

## **NSX Edge commands**

## **Controllers**

**Shows controller nodes status # show controller list all**

> # esxcli software vi **Uninstalling NSX VIBs**  $#$  esxcli software vi **--vibname=esx-vxlan**

#### **Edges**

**# esxcli software vi**<br>--vibname=esx-vsip **--vibname=esx-vsip**

**Display VXLAN Details**  $#$  esxcli network vsw

**Shows information for all edges # show edge all Shows specific Edge information # show edge "edgeID"**

#### **Logical Routers List all logical router instance**

**# List all logical router instance List which host received routing information # show logical-router list dlr "dlrID" host**

**List routing table for a specific host # show logical-router host "hostID" dlr "dlrID" route**

**Shows Logical router's statistics # show logical‐router controller master dlr "dlrID" statistics**

**Show the ARP table for a Logical router on a specific host # show logical‐router host "hostID" dlr "dlrID" arp**

#### **Logical SWITCHES**

**Shows Logical Switches # show logical‐switch list all Shows connected logical switch on a host**

**# show logical‐switch controller "controllerID" host "hostIP" joined-vnis Shows MAC Address table for a logical switch**

**# show logical‐switch controller master vni "vniID" mac**

**Shows VTEP table for a host # show logical‐switch controller "controllerID" host "hostIP" vtep Shows the ARP table for a host**

**# show logical‐switch controller "controllerID" host "hostIP" arp Shows MAC address table for a host**

**# show logical‐switch controller "controllerID" host "hostIP" mac Shows logical switch statistics** 

**# show logical‐switch controller master vni "vniID" statistics**

**Shows all hosts on which a logical switch is available # show logical‐switch list vni "vniID"host**

**NSX Manager**

**Check NSX VIBs Installed**

**Test VTEP Connectivity # vmkping ++netstack=vxlan -d -s "MTU\_SIZE" "VTEP\_IP\_DEST"**

**ESXi Commands**

## **Shows load balancer configuration # show configuration loadbalancer**

**Shows VIPs # show configuration loadbalancer virtual "vipName"**

**Shows load balancer pool configuration # show configuration loadbalancer pool "poolName" Shows load balancer pool member state # show service loadbalancer pool "poolName"**

#### **Load Balancer commands**

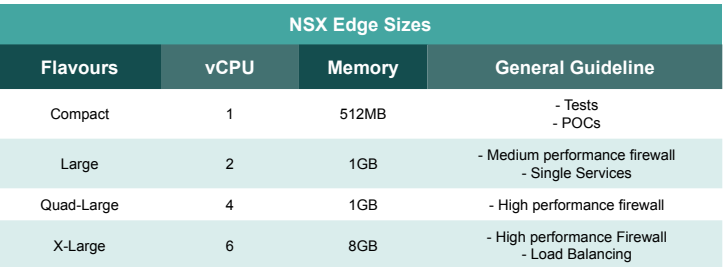

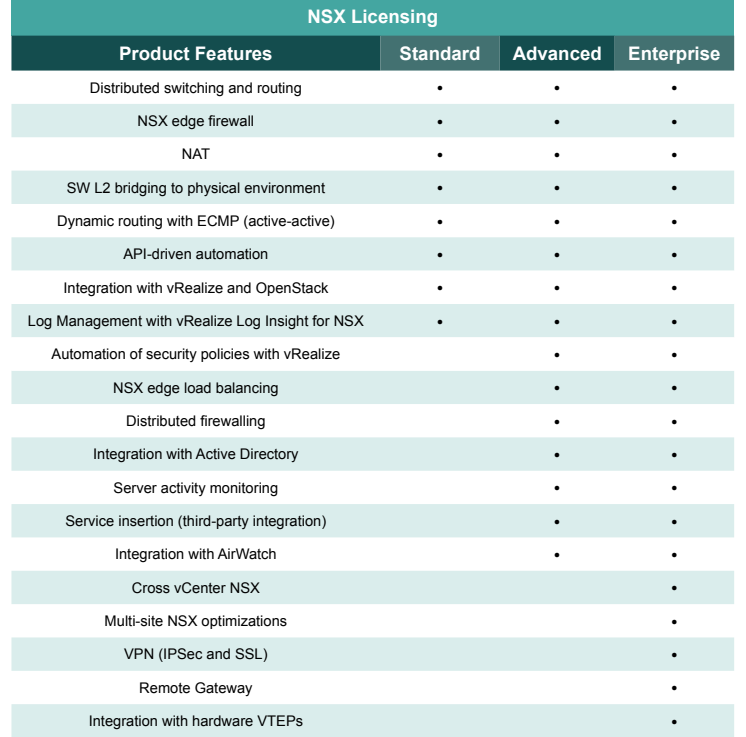

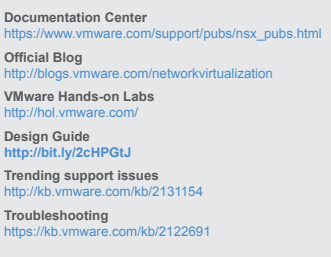

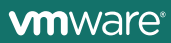

## **NSX Resource Links**

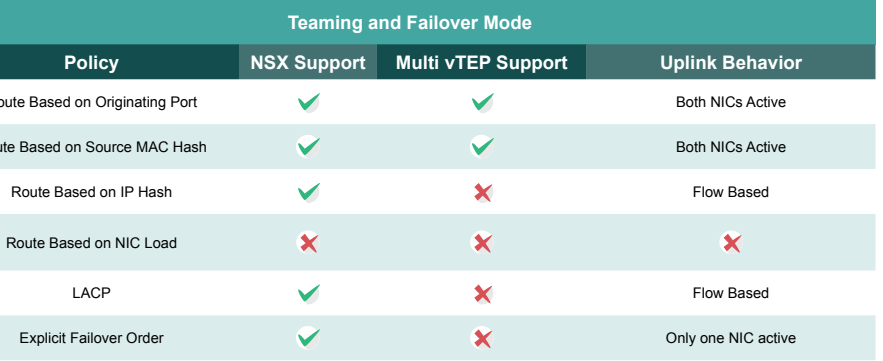

## **NSX Load Balancing Services**

#### **NSX Reference Architecture**

**• Load Balancer is the VMs default gateway • Only DNAT is required • Server farm replies back to the** 

**original client IP**

**• This model is simple too but not** 

**quite flexible**

**• Full visibility into the original client IP address • Shared network services**

**Inline Mode (Transparent)**

**• Connected directly on the same** 

**VMs network**

**• It's not the VMs default gateway • SNAT is mandatory • Server farm replies back to** 

**the VIP**

**• This model is simple to deploy • It provides greater flexibility • Dedicated network services**

**One-Arm Mode (Proxy)**

**WAN Internet**

Fri

 $\mathbb{R}$ 

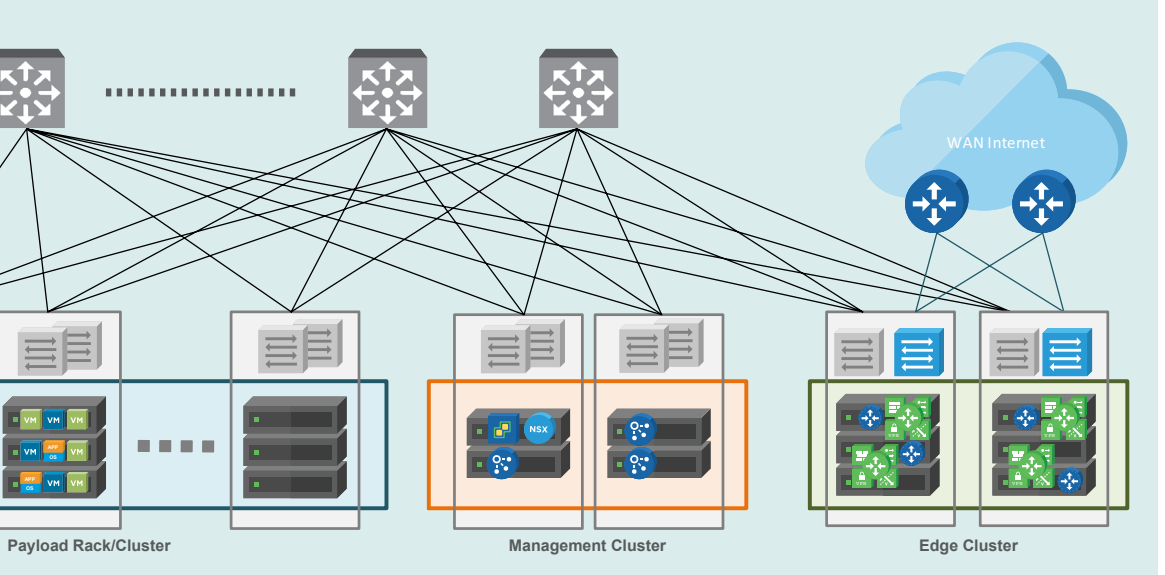

**NSX Implementation Steps**

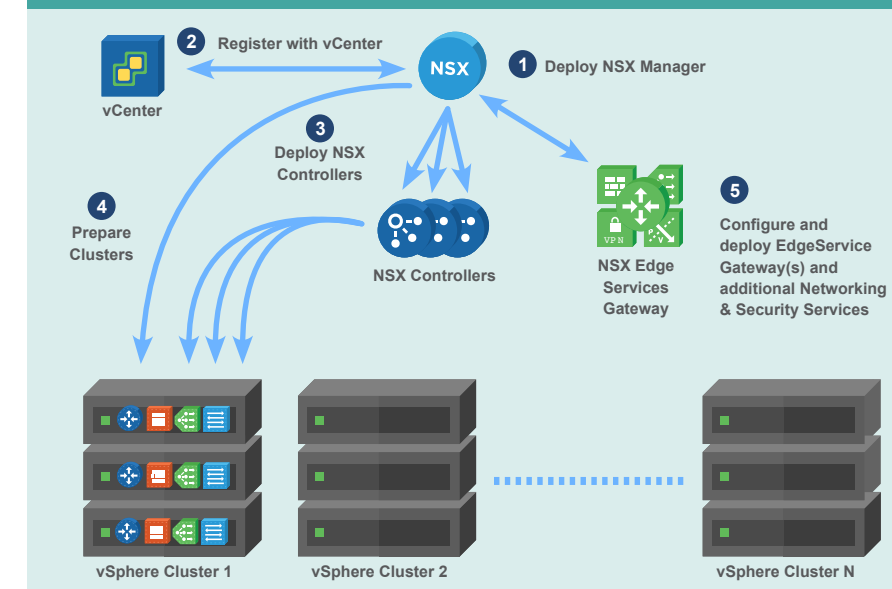

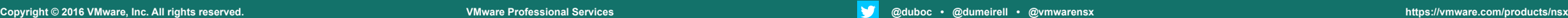

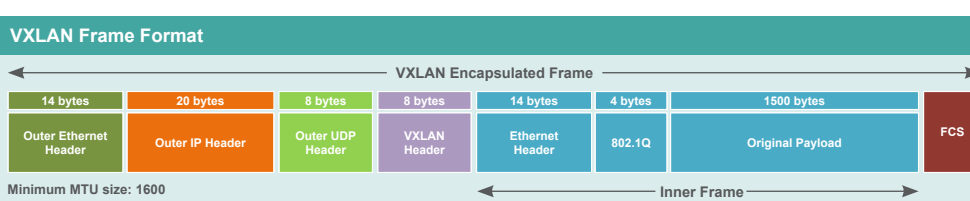

# . . . . . . . . . . . . . . . . . . . 言 目目 言 VM VM VM

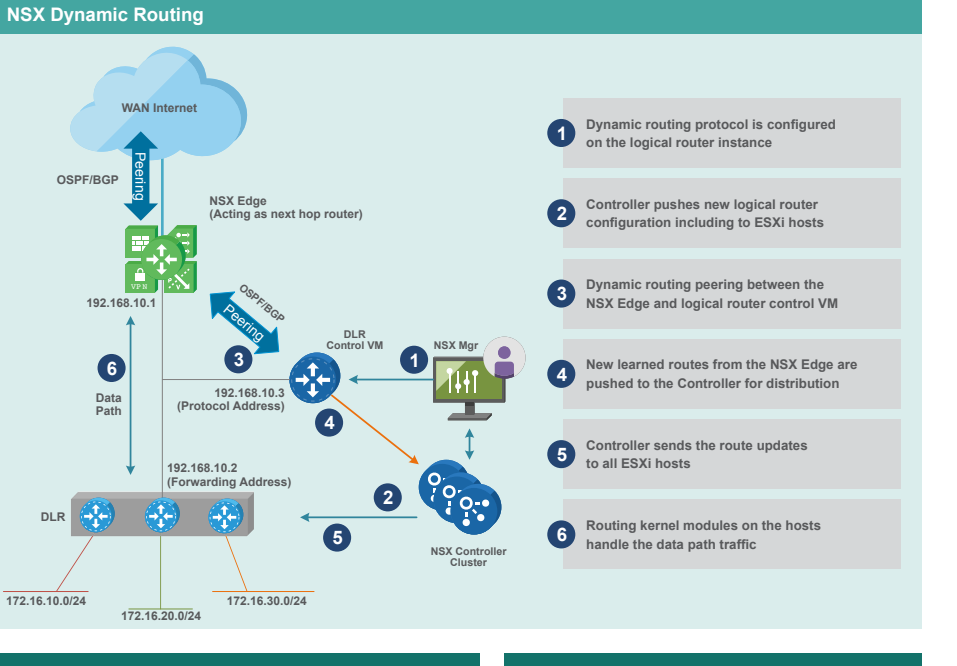

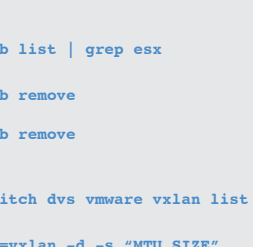

**<sup>3</sup><sup>6</sup>**

**… DLR**

**OSPF/BGP**

**192.168.10.1**

Route Based on Originating Route Based on Source MA Route Based on IP Ha

**Explicit Failover Order** 

Peering Siling 1

F.

**Data Path**

**172.16.10.0/24**